# **Favicon Creator крякнутая версия Скачать** (Latest)

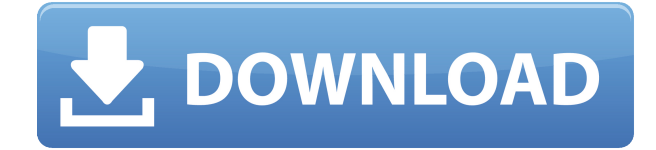

# **Favicon Creator Crack Free Download [March-2022]**

--------------------- Favicon Creator — это генератор значков favicon/программ для создания графики для отображения на вкладке браузера или в строке заголовка браузера. Это похоже на значок веб-сайта, но для программ. Мы рекомендуем вам использовать его в своих целях. Возможности создателя фавиконки: ----------------------------- Создавайте графику Favicon (самое главное, маленький значок браузера, используемый для таких сайтов, как Facebook) и значки программ. - Вывод в PNG, GIF, JPG и TGA (по умолчанию) - Опционально вывод в JPG с прозрачностью. - Включить/отключить цветной фон (true/false) - Опционально вывод в PNG/JPEG/GIF/TGA с прозрачным фоном. - Выберите размер изображения, которое вы хотите создать, от 22х22 до 64х64. - Вывод PNG или GIF (по умолчанию) - RGB, альфа-канал RGB (по умолчанию), СМҮК, альфа-канал СМҮК (только цветовая система Windows или что-то подобное) или серый - Позволяет выбирать из большого количества предустановленных изображений (они перечислены в справочных файлах программы) - Вы также можете выбрать один из цветов в самом инструменте (меню, вызываемое правой кнопкой мыши). -Создайте фавикон для своей страницы - Создайте значок для своего приложения, программы или сборки программы. - Создайте значок программы (обратите внимание на длинную тень в левом нижнем углу квадратного значка) - Создать значок персонажа (значок "..." для значка "веб-сайт") - Создать значок HD (стандартный размер, 4096 пикселей) - Значения DPI от 96 до 96000. - Создайте один файл PNG, один GIF или один файл TGA. - Создайте один файл PNG, один GIF, один JPG или один файл TGA с прозрачным фоном. - Вывод на диск в формате PNG, GIF, JPG или TGA. - Различные значки вывода - При желании ограничить максимальный размер файла до 2000, 4095 или 16384 КБ. - При желании ограничить максимальное количество файлов до 1 (больше 1 перезапишет старый файл) - При желании разрешить пользователю устанавливать собственное описание (описание будет отображаться в некоторых браузерах) - При желании разрешить пользователю устанавливать пользовательский цвет фона для иконки favicon/программы (по умолчанию черный) - При желании разрешить пользователю устанавливать свои собственные

#### **Favicon Creator Crack+**

- Создание Favicon включено! - Идеально подходит для быстрого создания фавиконов размером 32×32 или 16×16. - Прекрасно работает как с CSS, так и с Javascript. - Несколько графических точек входа. - С открытым исходным кодом и бесплатно. - Бесплатное распространение. ПРИМЕЧАНИЕ. Это бета-версия приложения. Он не предназначен для использования в производстве. Если вы впервые используете бета-приложения, впервые устанавливаете приложение с бета-функциями или не знаете всей терминологии, мы настоятельно рекомендуем вам провести некоторое исследование перед загрузкой этого приложения. . Что нового История версий: 1.3.1 - Обновлено до 1.3.0 11 декабря 2012 г. 1.3.0 - Добавлена поддержка вкладок (3 вкладки по умолчанию в приложении). 1.2.1 - Исправлена проблема с приложением Favicon Creator, из-за которой после повторного запуска приложения в первый раз появлялся серый значок. Это было исправлено в последней версии. - Исправлена проблема с кодом создания фавикона, из-за которой маленькая графика не сохранялась должным образом. Это было исправлено в последней версии. - Больше не должно происходить сбоя при попытке конвертировать PNG в SVG. - Есть некоторые исправления с многоядерным путем кода. - Улучшен внутренний размер изображения. Он должен быть более производительным. - Добавлена возможность создавать маленькие иконки размером 16x16. - Исправлен значок сайта livemobi.com в некоторых браузерах (Chrome, Firefox). Спасибо tudat за обнаружение проблемы. - Добавлена дополнительная графика: ebay, pinterest, skydive и huntthewalrus.com. - Другие исправления ошибок 1.2.0 - Добавлено создание фавиконки! - Исправление для Chrome. Спасибо тудат. - Добавлена поддержка нескольких разных HTML-кодов. - Исправлена ошибка с параметрами компиляции. - Улучшена скорость. - Добавлена проверка совместимости с CDN. - Исправлена ошибка анимированного gif (AGIF). - Добавлена проверка старых браузерных ОС. - Множество исправлений ошибок 1.1.0 - Распаковать файлы в папку с программой. - Разделите исходный код HTML на несколько файлов. - Исправлена ошибка, из-за которой иконка не генерировалась, хотя скрипт был 1eaed4ebc0

### **Favicon Creator**

Простая в использовании программа, которая позволяет вам легко и мгновенно создать свой значок favicon/программы. Вам не нужно ничего скачивать или устанавливать, вы просто создаете свою иконку и загружаете полученную графику на свой сайт. Свободно. Фавикон это небольшая графика, используемая для представления приложения или страницы в веббраузере, и обычно это значок, расположенный на панели вкладок браузера. Эта программа поможет вам создать такую графику за считанные секунды. Кроме того, эта программа позволяет создавать значок программы, представляющий собой уменьшенное изображение, используемое некоторыми приложениями для замены обычного значка приложения. Основные характеристики: Создавайте фавиконки или значки программ для своего вебсайта, блога или веб-приложения. Сохраняйте дизайн простым, оставив «создатель фавиконки» нетронутым. Сохраните результат в формате jpg/png. Сохраните файлы в стандартном каталоге, где обычно хранятся ваши файлы. Создавайте графику любого размера (по умолчанию 500\*500 пикселей) Установите цвет фона на черный или белый Изменить прозрачность Демонстрация Favicon Creator и список функций: Как создать фавикон: 1) Используя приложение, выберите изображение и установите его размер в соответствии с желаемым значком. 2) Выберите «Использовать создателя Favicon», и файлы программы будут скопированы во временный каталог. Результат этого шага вы сможете увидеть на шаге «Загрузить на сервер». 3) Загрузите результат на свой веб-сервер. Как создать иконку программы: 1) Используя приложение, выберите изображение и установите его размер в соответствии с желаемым значком. 2) Выберите «Создать значок программы», и файлы программы будут скопированы во временный каталог. Результат этого шага вы сможете увидеть на шаге «Загрузить на сервер». 3) Загрузите результат на свой веб-сервер. Вот так выглядит иконка программы: Создайте иконку программы: Значок программы, который вы только что создали на предыдущем шаге. Создайте фавиконы: Иконки, созданные с помощью программы. Как создать фавикон: 1) Используя приложение, выберите изображение и установите его размер в соответствии с желаемым значком. 2) Выберите «Установить цвет фона» и установите прозрачность по своему усмотрению. 3) Теперь вы можете менять любой цвет фона и прозрачность значка по мере необходимости.

#### **What's New In?**

\*НОВОЕ\*: Ищите скины. Вы можете искать и загружать любой скин, который вам нравится. \*НОВИНКА\*: выберите из более чем 500 значков для начала или просто создайте свой собственный! \*НОВИНКА\*: выберите от 1 до 100+ карт. \*НОВОЕ\*: добавьте файлы на свой значок. \*НОВИНКА\*: выберите один из 3-5 цветов, чтобы создать фавикон. \*НОВИНКА\*: выберите свой собственный цвет HTML из палитры из более чем 50 цветов. \*НОВОЕ\*: Экспорт фавикона. \*НОВИНКА\*: Подходящий размер. \*NEW\*: Разрешить пользователям контролировать количество карт. Если скин, который вам нравится, позволяет это сделать, пусть пользователи сами решат, сколько карт. Если они этого не сделают, это автоматически не позволит больше 2. \*НОВОЕ\*: Редактор изображений. \*НОВОЕ\*: Пользовательские заголовки страниц в скинах. \*NEW\*: поддержка масштабирования. \*НОВОЕ\*: разрешить

пользователям загружать PNG. \*НОВИНКА\*: Подходящий размер. \*НОВОЕ\*: Разрешить пользователям создавать свои собственные иконки. \*НОВОЕ\*: пользовательский интерфейс стал более отзывчивым. \*НОВИНКА\*: создатель фавикона автоматически загружает вашу иконку на сервер. \*НОВОЕ\*: выберите, сколько карт показывать в скинах. \*НОВИНКА\*: Три разных размера значков. \*ОБНОВЛЕНИЕ\*: Обязательно загрузите последнюю версию. Более 500 новых и обновленных скинов. поименно, нам пришлось опустить некоторые наиболее интересные фигуры из-за огромного количества задействованных сюжетов. По оценкам, на слушаниях присутствовало около 5000 человек, и влияние этого заявления, вероятно, ощущалось в течение нескольких месяцев. По крайней мере, один конкретный итог кампании можно назвать определенным. К концу 1934 года Лейбористская партия выросла на 300 000 новых членов. На всеобщих выборах, состоявшихся в феврале 1935 года, тори не смогли получить ни одного места в Глазго, что подтвердило влияние кампании. TUC остается активным и по сей день. В 1937 году, например, TUC сотрудничал с профсоюзами, чтобы начать рождественскую кампанию Совета лондонского графства, которая достигла 22 часовой рабочей недели в неделю. Массовое участие в жесткой экономии выражалось в лозунге «Я сохраню свою работу», лозунге, который имплицитно также относится к ответственности и государству.По образцу, восходящему к ранним дням TUC, этот лозунг стал частью повседневного языка после переписи 1936 года. Но только часть этого сделала. Некоторые ораторы в глубине «великого

# **System Requirements For Favicon Creator:**

Минимальные характеристики: ПРОЦЕССОР: Четырехъядерный процессор Intel Core 2 БАРАН: 2 ГБ или больше Видеокарта: 1 ГБ или больше Место на жестком диске: 500 МБ Примечание: Многопользовательская версия требует подключения к Интернету для сетевой игры. Рекомендуемые характеристики: ПРОЦЕССОР: Процессор Intel Core i7 БАРАН: 4 ГБ или больше Видеокарта: 1 ГБ или больше Место на жестком диске: 500 МБ Обзор:

Related links: